# Zuzu Download

# [Download](http://evacdir.com/consenting/flashflight/gaskets.hilltops?fiasco=enV6dQenV&ZG93bmxvYWR8eVQ4TkRWNWRYeDhNVFkxTkRVMU9UY3dNbng4TWpVM05IeDhLRTBwSUhKbFlXUXRZbXh2WnlCYlJtRnpkQ0JIUlU1ZA=euthanasia)

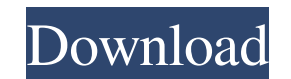

**Zuzu Crack + With Serial Key For PC**

? Give an effective conversion of Myanmar Zawgyi (Burmese) text with Unicode. ? Paste converted text from any app. ? Convert text with ease. ? Automatic text auto-copying to the clipboard. ? Customizable Unicode settings. Highlight word variants and run through them. ? Copy and paste Unicode characters. ? Use custom or predefined language packs. ? Built-in spell checker. ? Support for keyboard and mice. ? Installation from GitHub or Mac App Myanmar Zawgyi (Burmese) language. \* Copy text to clipboard. \* Automatically copy text to the clipboard when you write it. \* Paste converted text to any other app. \* Open language packs as needed. \* Highlight word variants Unicode characters. \* Supports different regional settings. \* Use a custom keyboard shortcut. \* Show word variant suggestions. \* Open spell checker when needed. \* Use predefined or custom keyboard shortcuts. \* Use hot keys language setting. \* Use hot keys for text auto-copying. \* Use hot keys for language setting. \* Use hot keys for text auto-copying to clipboard. \* Use hot keys for text auto-copying to clipboard. \* Use hot keys for text aut auto-copying. \* Use hot keys for text auto-copying. \* Use hot keys for text auto-copying. \* Use hot keys for text auto-copying. \* Use hot keys for text auto-copying. \* Use hot keys for text auto-copying. \* Use hot keys for keys for text auto-copying. \* Use hot keys for text auto-copying. \* Use hot keys for text auto-copying. \* Use hot keys for text auto-

#### **Zuzu Crack+ With Keygen**

- Simple and lightweight, no installation is necessary - A better clipboard option is available - Convert text in Myanmar Zawgyi (Burmese) with Unicode - Run any Zawgyi (Burmese) text you wish to copy and paste - Supports Conversion process can be canceled at any time - Copy to clipboard and paste to any program with Unicode support - Paste to clipboard directly, no need to write the text manually - The app supports all major languages - Th autocopy feature - It comes with a collection of keyboard shortcuts - A comprehensive settings panel is available - No need to install any additional software Installation If you use OSX, you can download the package from resulting file to your Downloads folder. Otherwise, if you're using Windows, you can download the package from the app's webpage. After you install it, the tool runs in the system tray. You can either double-click the icon settings panel, click on the icon. Start Converting Convert Myanmar Zawgyi (Burmese) to Unicode with zuzu Cracked Accounts 1. Go to the tray and press Ctrl+Shift+Spacebar to open the Settings. 2. In the Settings window, cl keyboard shortcuts. There are many, and the app doesn't try to provide any shortcut for every possible action. The ones listed here are those I found most useful. 3. Then, press Ctrl+Shift+Enter to go back to the main wind type Myanmar Zawgyi (Burmese) into the text box and click on the Convert button. That's all there is to it! ZuluZ is an open-source project. Feel free to check out its GitHub page to learn more about the app's source code. clipboard options you have installed. A good universal clipboard manager I have seen 1d6a3396d6

## **Zuzu [32|64bit]**

A simple and lightweight tool for converting Myanmar Zawgyi (Burmese) into Unicode. Works seamlessly on all Windows systems. Supports both Unicode 8 and Unicode 8 and Unicode 11, so all Myanmar (Burmese) versions are handl Control Panel It creates a shortcut to provide quick access to its panel and options Win32: Set to run in compatibility mode The zuzu icon is not running in an icon group If you download the installer from the website, you created in your start menu. Option 1: zuzu 1.1.6 Option 2: zuzu 1.2.1 (Beta) Option 3: zuzu 1.2.1 (full) # Create your account - Open zuzu (in the Start menu). # Open the Settings panel. # Click the "Settings..." button, n Write your message. # Click "Send". # Navigate to the link you receive in an email. # Click "Download". # Run zuzu 1.1.6 and click "Convert". # The Myanmar Zawgyi (Burmese) text appears in the clipboard, ready to be pasted day. # Create your account - Open zuzu (in the Start menu). # Open the Settings panel. # Click the "Settings..." button, near the top-right corner. # Select "About". # Click "Report an error". # Write your message. # Click "Download". # Run zuzu 1.2.1 and click "Convert". # The Myanmar Zawgyi (Burmese) text appears in the clipboard, ready to be pasted into another program. # Thanks for using zuzu. Have a good day. # Create your account - Ope

## **What's New in the?**

Windows 7; Status: Final release version; Downloads: - Last updated: 3 Version: 1.0.3 User Reviews Shorter and smaller than other softwares. It is more user-friendly for people who use computers for the first time. As I wa day, I came across this very handy piece of software in the Windows7 new category, which was clearly labeled as something for me. So I clicked on it, and my ears were filled with the pretty girl's voice (see the picture) c about a minute and a half on my 1.4GHz and 256 MB RAM laptop and installs in less than a minute. So I opened it, and there are 4 options available for me to choose from: Convert ZAWGYI to UNICODE, Convert ZAWGYI to ANSI, a EMOJI. Selecting Convert UNICODE, the program immediately does its job of converting ZAWGYI to UNICODE. The program also informs the user that the conversion is happening in the background, and it also goes back and forth for my benefit. The conversion is so easy to follow, and the outcome of the conversion is exactly what I was expecting. The program also informs me of its conversion progress. When it's completed, it shows the UNICODE vers background, in case I want to copy the converted text to other programs. I can disable this if I want. And I didn't have to do a thing for this program to convert ZAWGYI to UNICODE. If you want to convert ZAWGYI to other l program will do all of that for you, exactly as I wanted. The program will also stop if you close it. I also had no difficulty with this program in installing it. It installed and updated in less than five minutes on my co the background without me having to stop the processes. And the program is free. This program is also lighter than other similar software. Overall, I recommend this free program, because it's easy to use, and it's a lot of ZAWGYI to UNICODE. I find it so much easier than other softwares.

#### **System Requirements:**

Minimum System Requirements: OS: Windows 7 SP1 (64 bit only), Windows 8.1 (64 bit only) Processor: AMD Phenom II X6 1055T 2.6GHz or Intel Core i5-4590 3.2GHz Memory: 6GB RAM Graphics: Nvidia Geforce GTX 770 Hard Drive: 30 The program requires access to the internet to run; even when the game is installed on a local disk

<https://www.autonegozigbl.com/advert/o-o-speedcheck-crack-download-pc-windows/> <https://lichenportal.org/cnalh/checklists/checklist.php?clid=13772> <https://gametimereviews.com/x3270-torrent-activation-code-2022-new/> <https://www.ticonsiglioperche.it/easy2convert-png-to-image-2-0-7-410-crack-download-updated/uncategorized/> <http://amirwatches.com/medleytext-free-download-win-mac-april-2022/> [http://www.panayideswood.com/wp-content/uploads/2022/06/Hide\\_Server\\_Drives.pdf](http://www.panayideswood.com/wp-content/uploads/2022/06/Hide_Server_Drives.pdf) <http://vizitagr.com/?p=6543> <http://studiolegalefiorucci.it/?p=1262> <https://darblo.com/wp-content/uploads/2022/06/TVBox.pdf> <http://topcoffeebar.com/stock-label-crack-for-home-windows-newest/> <http://www.advisortic.com/?p=24058> <http://www.vidriositalia.cl/wp-content/uploads/2022/06/manyhol.pdf> [https://formyanmarbymyanmar.com/upload/files/2022/06/yTY8VEOKcsPk1e833JN9\\_07\\_859541052a6889bc1febc2a265e1af4c\\_file.pdf](https://formyanmarbymyanmar.com/upload/files/2022/06/yTY8VEOKcsPk1e833JN9_07_859541052a6889bc1febc2a265e1af4c_file.pdf) <https://1w74.com/jamp-organizer-crack-with-key-2022/> <https://www.nusoundradio.com/wp-content/uploads/2022/06/vmrunGUI.pdf> <http://www.superlisten.dk/wp-content/uploads/2022/06/yolwero.pdf> <https://warmandtoteonline.blog/wp-content/uploads/2022/06/LLJVM.pdf> <https://jgbrospaint.com/2022/06/07/cozi-outlook-toolbar-with-license-code-download-for-windows/> <https://pionerossuites.com/mathaudio-drawing-eq-download/> <https://portal.neherbaria.org/portal/checklists/checklist.php?clid=12223>